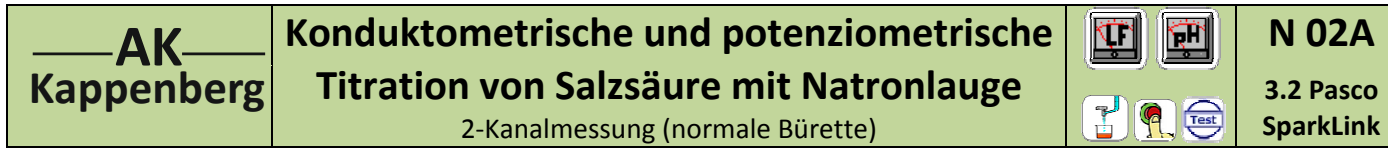

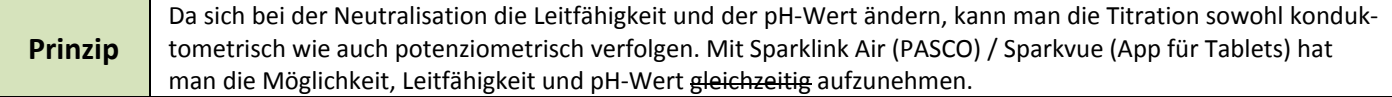

## **Versuch als 2‐Kanal Messung nicht durchführbar: Die Module besitzen keine Potentialtrennung**

## **Die Messung ist auch nicht mit normaler Bürette durchführbar, weil mit Sparkvue manuell keine sinnvolle x‐Achse zu erstellen ist. Als Ersatzlösung wird hier eine Gleichlaufbürette eingesetzt.**

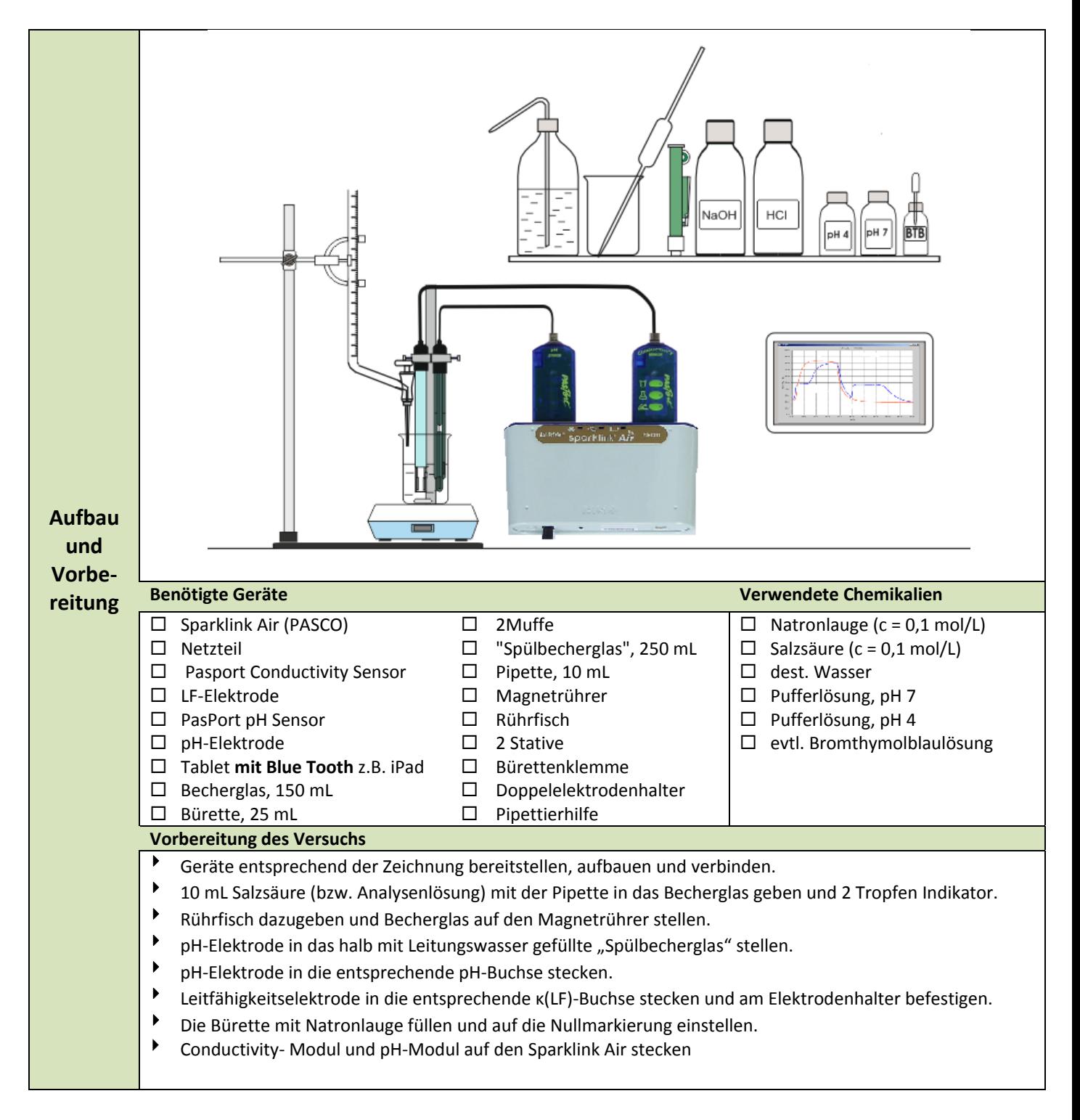

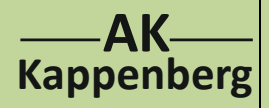

## **Konduktometrische und potenziometrische Titration von Salzsäure mit Natronlauge**

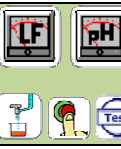

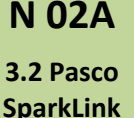

2‐Kanalmessung (normale Bürette)

### **Vorbereitung am Computer**

- iPad/Tablet einschalten
- Mit Bluetooth koppeln: **Einstellungen Bluetooth einschalten Sparklink Air XXX Verbinden**
- Die App **Sparkvue** starten. Das iPad zeigt den letzten bearbeiteten Bildschirm.
- **Nur für Android‐Tablet:** Das **Home‐Icon** oben links anklicken, **5Punktekreis‐Icon** oben rechts anklicken, **Tilslut sensorer via Bluetoothome** anklicken.
- **Tilslut** anklicken. Es erscheint **Afbrid**. Mit **OK** bestätigen. **OK**
- Das **Home‐Icon** oben links anklicken, unten **Erstellen** anklicken, oben rechts **Ungeteilten Hintergrund** auswählen, in dem Icon‐Auswahlbild **Tabelle** anwählen
- Icon unten links **Tabelle** anklicken mittleres Icon **Spalte einfügen**) anklicken
- oben **Messung auswählen** anklicken und Feld bei Messung anklicken, **pH**, keine Einheit wählen, mit **OK** bestätigen, oben **Messung auswählen** anklicken und **Leitfähigkeit (10X)** und Einheit µS/cm wählen, mit **OK** bestätigen

### **Kalibrieren**

- Icon **Werkzeuge Sensor kalibriere 2‐Punkt (Steigung und Versatz) Weiter**
- pH‐Elektrode spülen und in Pufferlösung pH = 4 stellen. Warten, bis.... **Vom Sensor ablesen**
- pH‐Elektrode spülen und in Pufferlösung pH = 7 stellen. Warten, bis.... **Vom Sensor ablesen**
- mit **OK** bestätigen
- Unten das **Kreis‐Icon** anwählen, den **Abtastmodus** auf **Manuell** stellen und mit **OK** bestätigen
- pH‐Elektrode am Stativ befestigen. Rührfisch darf beim Drehen die Elektroden nicht berühren.
- So viel dest. Wasser zugeben, dass die Pt‐Bleche der LF‐Elektrode gut bedeckt sind.
- Am Conductivity‐Sensor untersten Knopf drücken (leuchtet rot)
- Zur **Messwertaufnahme** bei **0,0 mL Grüner Pfeil und** und **Orange Haken** speichern
- Die Titratorflüssigkeit kontinuierlich (mit recht kleiner Geschwindigkeit!) aus der Bürette auslaufen lassen und nach **jeweils 0,5 mL** einen **Messwert Orange Haken** jeweils speichern.
- Mit Klick auf **Quadratischen weißen Knopf** (rechts neben "manuell") beenden.
- Unten rechts 1: Unbenannt anklicken und die aktuelle Seite in **Strom/Spannung** umbenennen und mit **OK** bestätigen. Die Tastatur mit **be**rigen.

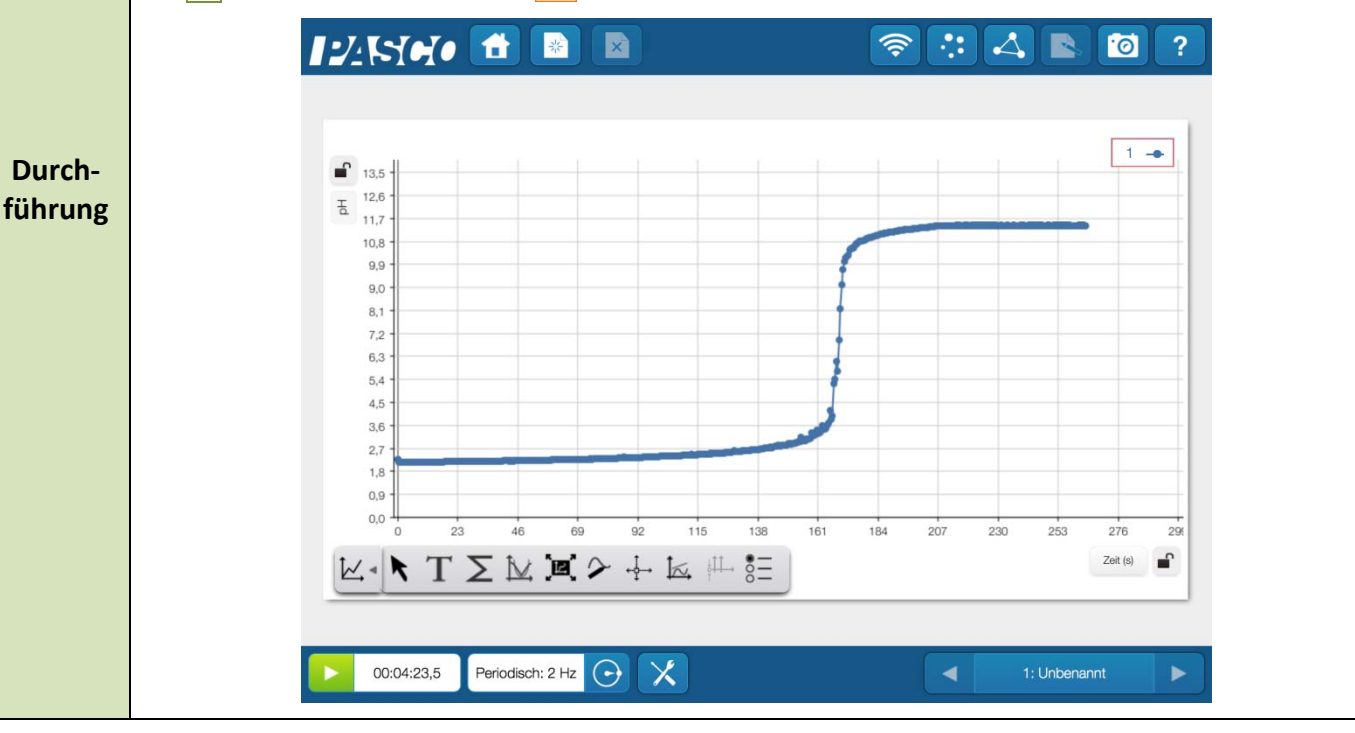

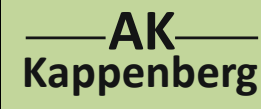

## **Konduktometrische und potenziometrische Titration von Salzsäure mit Natronlauge** 2‐Kanalmessung (normale Bürette)

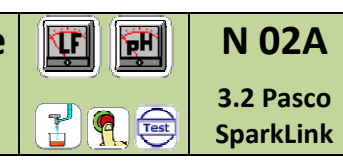

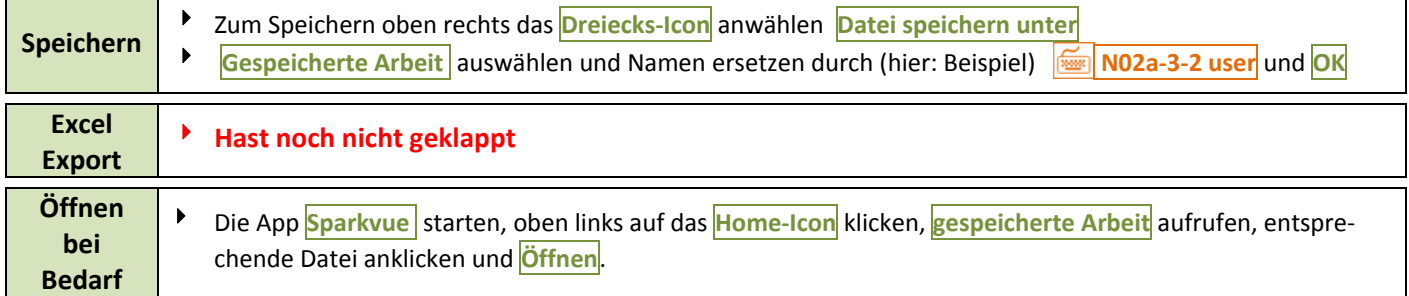

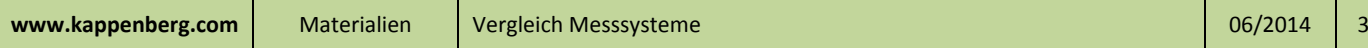

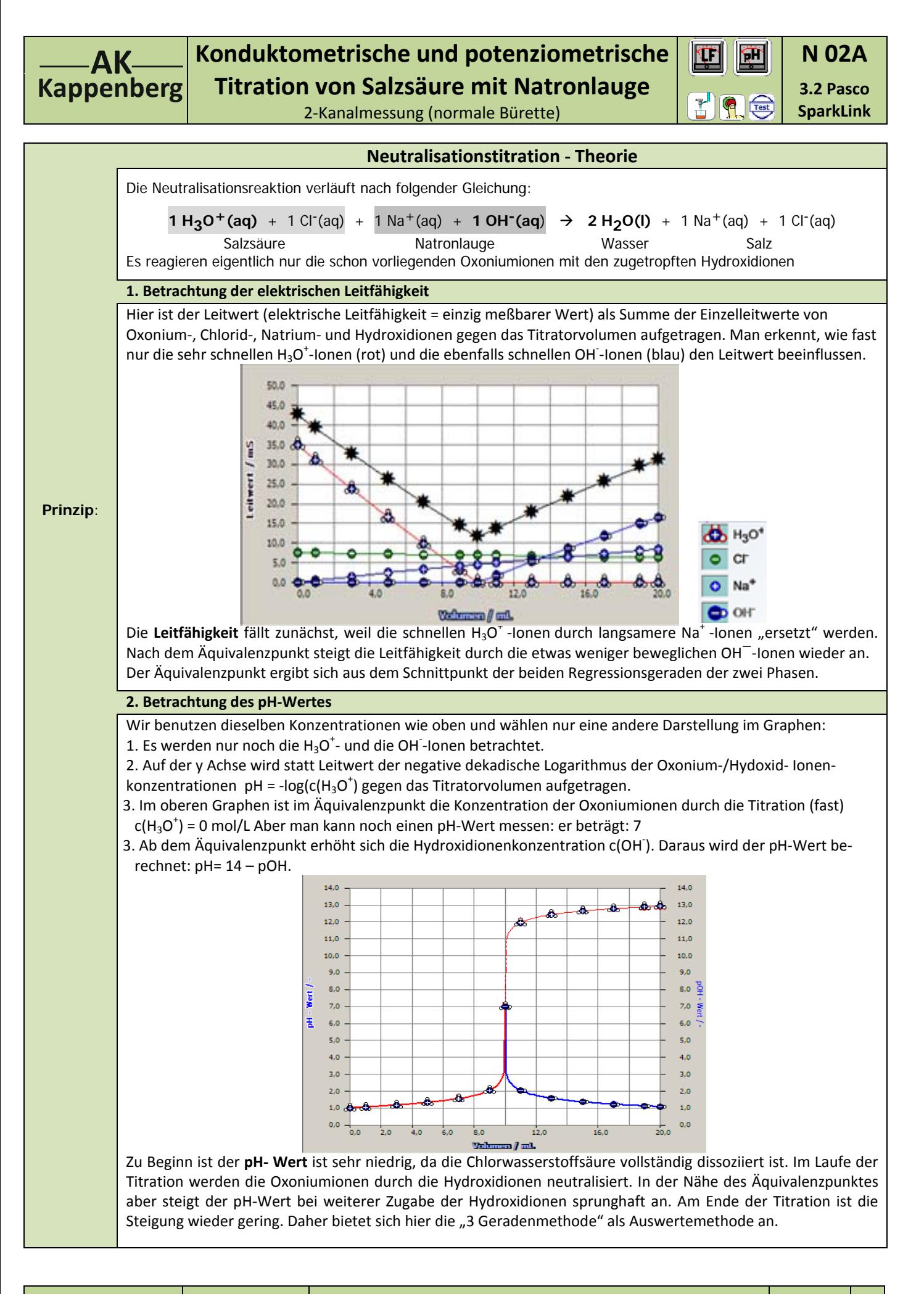

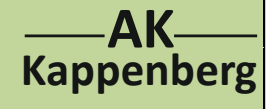

## **Konduktometrische und potenziometrische Titration von Salzsäure mit Natronlauge**

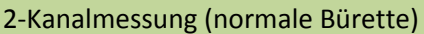

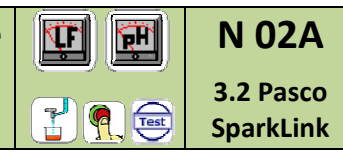

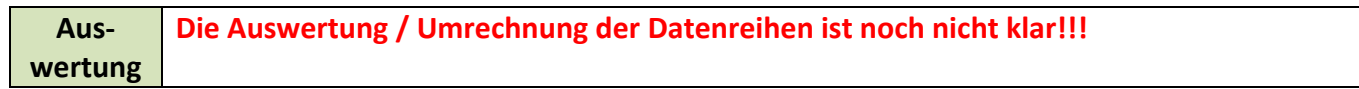

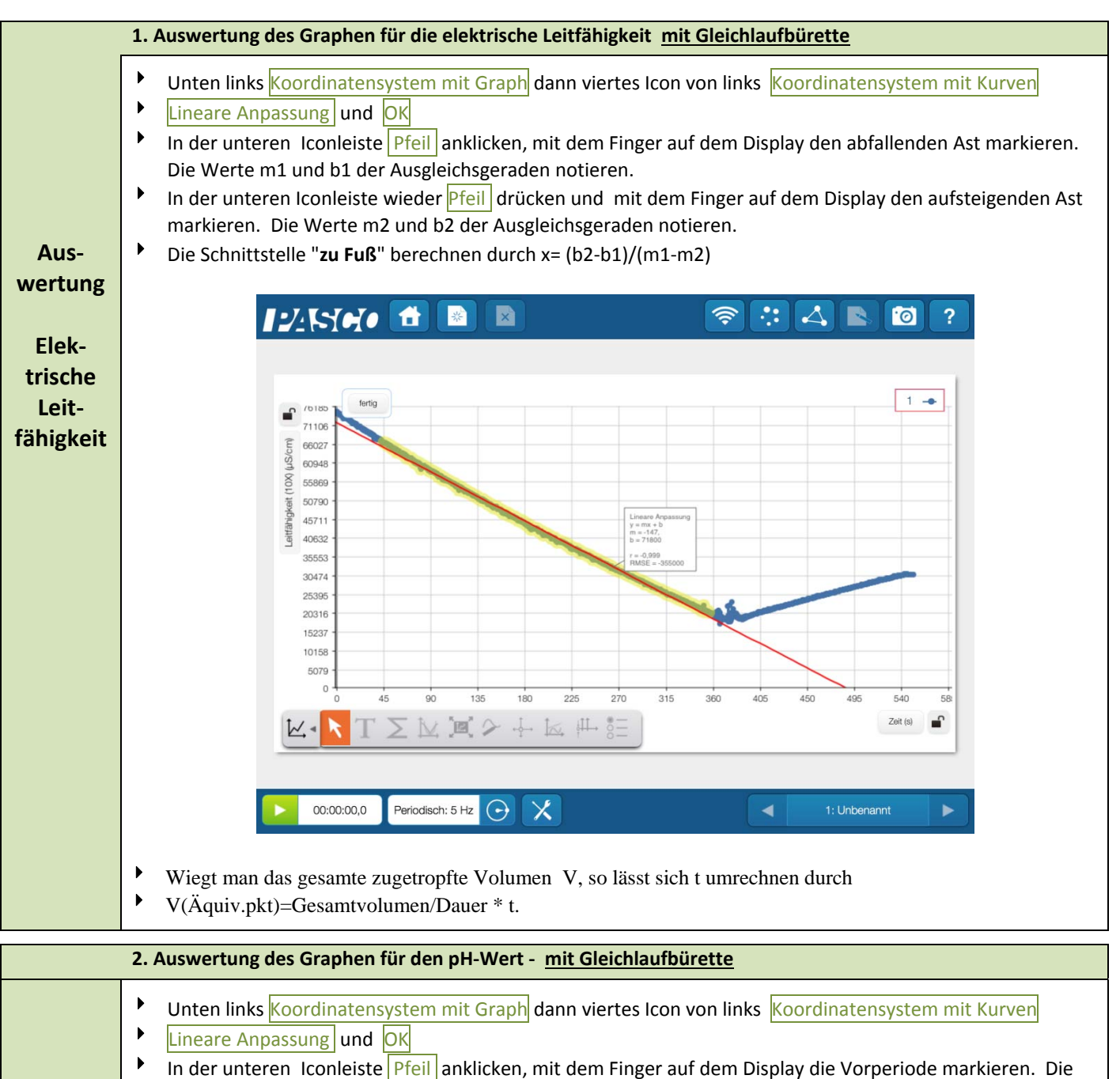

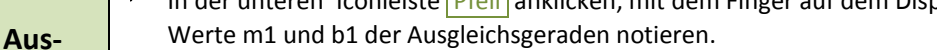

#### **wertung** In der unteren Iconleiste wieder Pfeil drücken und mit dem Finger auf dem Display die Hauptperiode markieren. Die Werte m2 und b2 der Ausgleichsgeraden notieren.

#### **pH‐Wert** In der unteren Iconleiste wieder Pfeil drücken und mit dem Finger auf dem Display die Nachperiode mar‐ kieren. Die Werte m3 und b3 der Ausgleichsgeraden notieren.

- Den Zeitwert t des Äquivalenzpunktes berechnen durch t=0,5\*[(b2‐b1)/(m1‐m2)+(b3‐b2)/(m2‐m3)]
	- Wiegt man das gesamte zugetropfte Volumen V, so lässt sich t umrechnen durch
	- V(ÄP)=Gesamtvolumen/Dauer \* t.

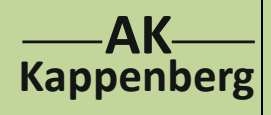

# **Konduktometrische und potenziometrische Titration von Salzsäure mit Natronlauge**

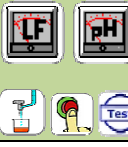

**N 02A 3.2 Pasco SparkLink**

2‐Kanalmessung (normale Bürette)

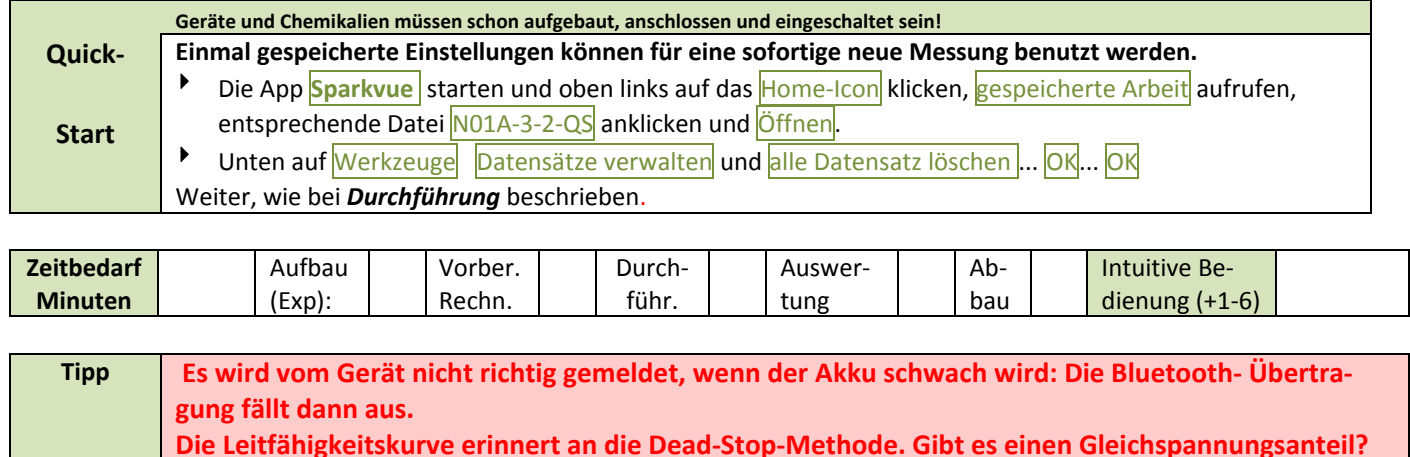

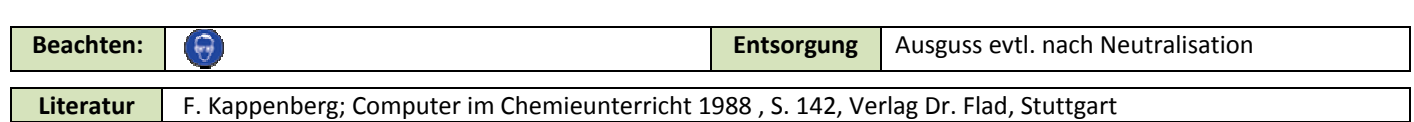

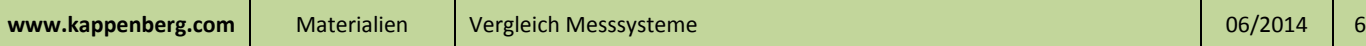